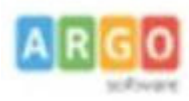

## **ARGO SUD EST - POLICORO**

Agenzia per la Basilicata - Cosenza - Crotone - Vibo Valentia Tel 0835 901436 .405847- 902636- cell. 3496856774

## **ATA- INVIO RICHIESTE GENERICHE GECODOC**

Dal programma Personale, cliccate su **I MIEI DATI**, e selezionate la voce **RICHIESTE GENERICHE:** 

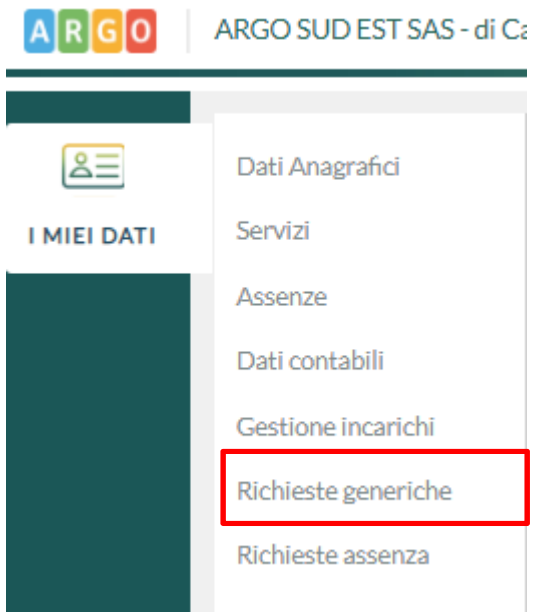

## Nella successiva schermata cliccate su **NUOVA RICHIESTA GENERICA**:

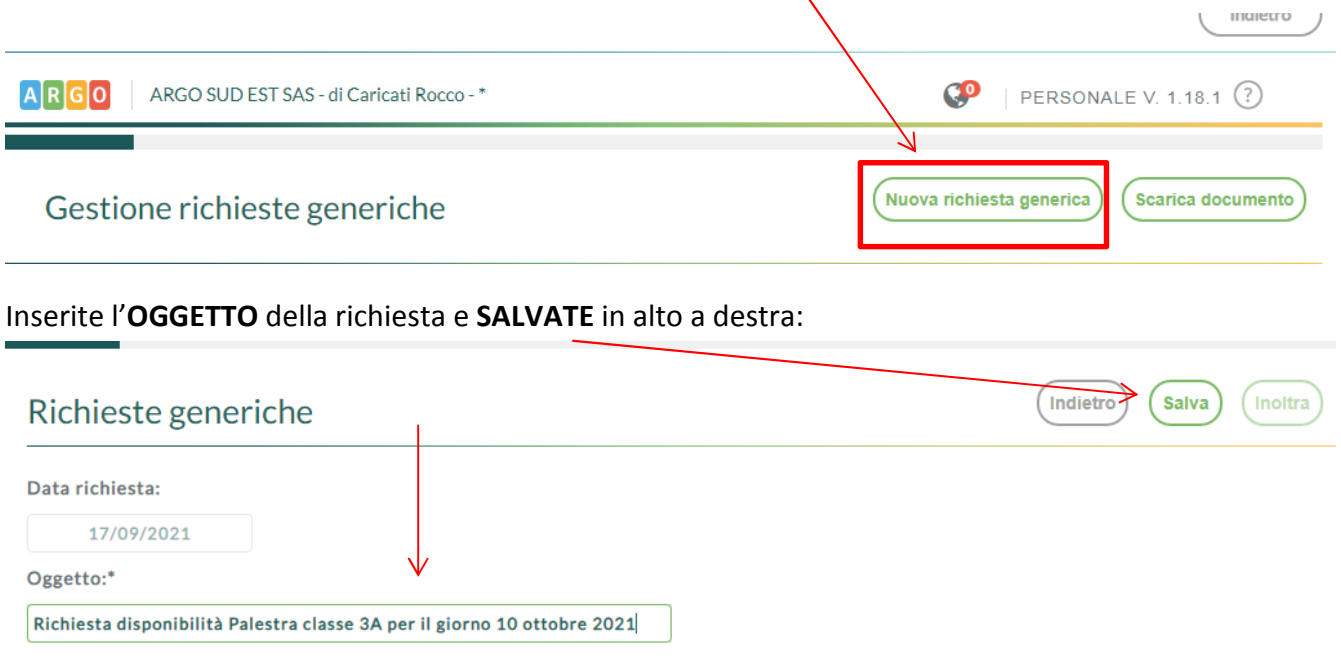

Compare il messaggio di salvataggio avvenuto con successo:

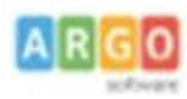

## **ARGO SUD EST - POLICORO**

Agenzia per la Basilicata - Cosenza - Crotone - Vibo Valentia Tel 0835 901436 .405847- 902636- cell. 3496856774

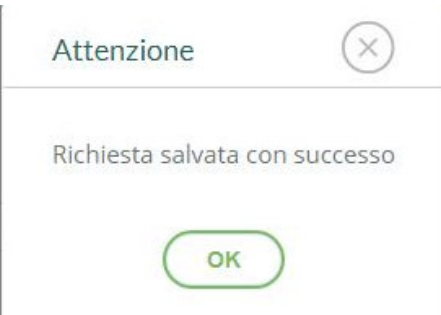

A questo punto inserite l'allegato cliccando su **AGGIUNGI ALLEGATO**, prelevando il file salvato nella cartella del vostro pc:

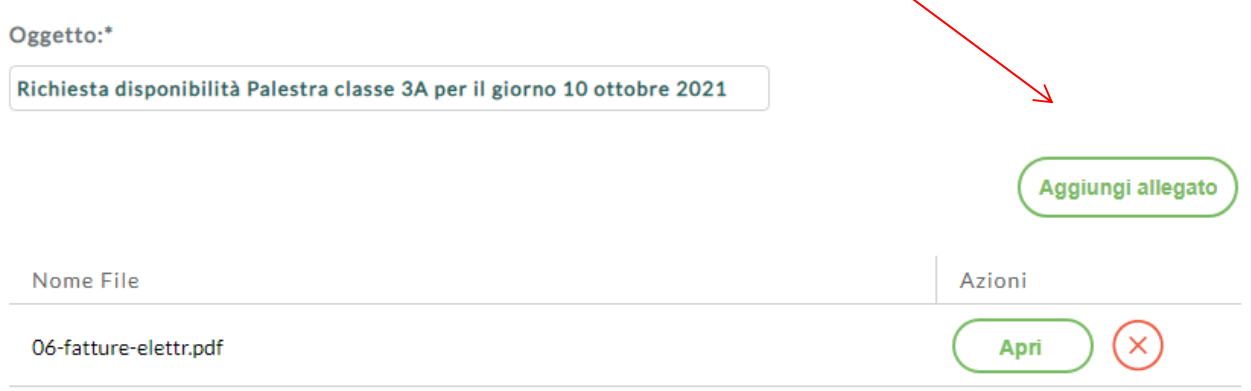

Per allegare file occorre prima salvare la richiesta.

**SALVATE** e cliccate su **INOLTRA** e attendete il messaggio di conferma:

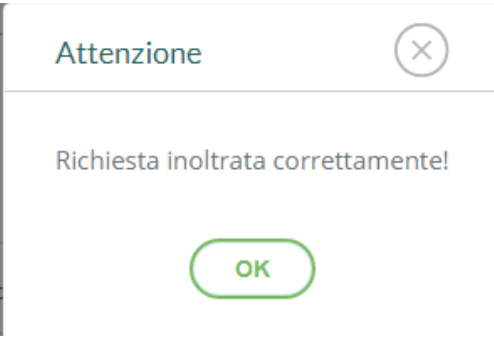